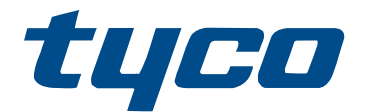

# Guide d'installation du module d'extension HSM3105

HSM3105

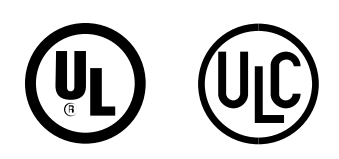

\*29011203R002\* 29011203R002

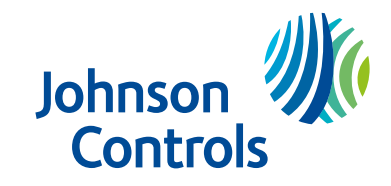

© 2022 Johnson Controls. Tous droits réservés.

# Table des matières

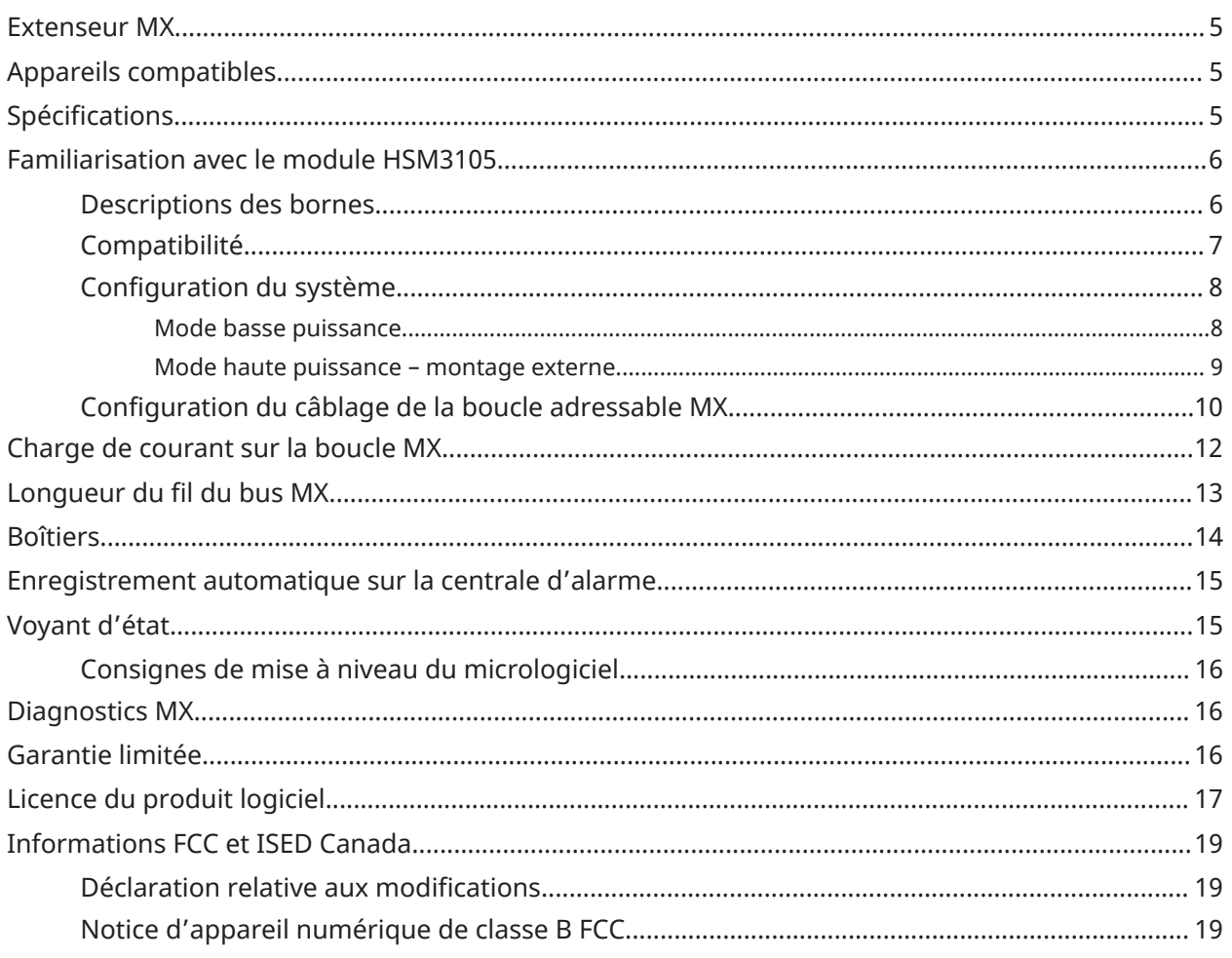

### <span id="page-4-0"></span>Extenseur MX

Le module HSM3105 est un module d'extension destiné à fournir une extension des périphériques adressables MX aux centrales IQ Pro et IQ Pro P. Le module se connecte à la centrale à l'aide de l'interface Corbus, et fournit la connectivité requise pour deux bus adressables MX à 2 fils auxquels les périphériques sont connectés. Les deux bus MX gauche et droit peuvent être configurés pour fonctionner en tant que boucle unique ou en tant que lignes gauche et droite distinctes.

**Remarque :** Dans le présent manuel, la référence au modèle IQ Pro est également valide pour  $\Omega$ le modèle IQ Pro P, sauf indication contraire.

## <span id="page-4-1"></span>Appareils compatibles

Les dispositifs filaires et les modules ci-dessous sont compatibles avec la centrale HSM3105.

| <b>Modèle</b> | <b>Nom</b>                                                | <b>Courant au repos</b><br>(mA) | <b>Courant d'alarme</b><br>(mA) (y compris<br>la LED, le cas<br>échéant) |
|---------------|-----------------------------------------------------------|---------------------------------|--------------------------------------------------------------------------|
| MX945         | Périphériques d'entrée universels<br>adressables          | 0,46                            | 4,50                                                                     |
| MX916         | Détecteur de fumée et de chaleur<br>adressable avec socle | 0,35                            | 4,00                                                                     |
| MX862         | Détecteur IRP adressable, pour montage<br>au plafond      | 0,30                            | 3,50                                                                     |
| MX920         | Module d'isolation de ligne                               | 0,09                            | 16,00                                                                    |
| MX922         | Détecteur de bris de verre adressable                     | 0,30                            | 6,00                                                                     |
| MX926         | Détecteur de fumée adressable avec<br>socle               | 0,35                            | 4,00                                                                     |
| MX936         | Détecteur de chaleur adressable avec<br>socle             | 0,35                            | 4,00                                                                     |
| MX975         | Détecteur de contact porte/fenêtre<br>adressable          | 0,20                            | 3,00                                                                     |
| MX974         | Détecteur IRP adressable insensible aux<br>animaux        | 0,30                            | 3,50                                                                     |
| <b>MXBASE</b> | Socle d'incendie Continuity adressable<br>4 po            | S.O.                            | S.O.                                                                     |

**Tableau 1 : Dispositifs compatibles avec la centrale HSM3105**

**Remarque :** Le courant d'alarme (16 mA) du dispositif MX920 est provoqué par un défaut de boucle. Ce défaut se produit lors du déclenchement de l'isolateur (boucle en condition de court-circuit).

# <span id="page-4-2"></span>Spécifications

• Plage de température : -10 °C à + 55 °C

- Humidité relative : 5 à 93 % d'humidité relative sans condensation
- Courant nominal d'entrée : 11,3 à 12,5 VCC/350 mA à 325 mA (fourni par la centrale d'alarme)
	- $\mathbf{r}$ **Remarque :** Il est possible d'obtenir une capacité de charge plus élevée en utilisant une alimentation séparée. Référez-vous aux instructions pertinentes dans ce manuel. Pour plus de détails sur la charge maximale de la boucle MX, reportez-vous au tableau des charges maximales de la boucle MX ci-dessous.
- Courant absorbé par la carte : 100 mA (sans périphériques sur la boucle MX) + consommation de courant de la boucle MX (en fonction des périphériques connectés sur la boucle).
- Dimensions de la carte : 83 mm  $x$  145 mm (3,25 in  $x$  5,7 in)
- Distance entre les fils Corbus : 3 pi max entre la centrale et le module
- Le matériel est conforme à la directive ROHS.
- Cet équipement doit être installé par des personnes qualifiées dans des endroits non dangereux, à l'intérieur d'un bâtiment.
- Il est possible d'ajouter jusqu'à 126 périphériques autorisés au module HSM3105. Reportezvous à la feuille de calcul ajoutée à la section Charge de [courant](#page-11-0) sur la boucle MX de ce document pour connaître le nombre exact de périphériques pouvant être enregistrés en fonction de la disponibilité actuelle.

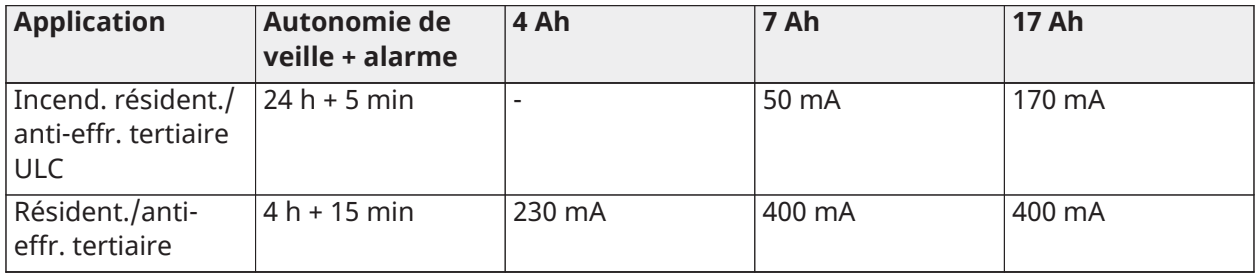

#### **Tableau 2 : Charge maximale de la boucle MX à 40 V**

**Remarque :** Pour les applications où la charge de courant de la boucle MX dépasse 67 mA à 40 V, utilisez les modèles d'alimentation externe approuvés HSM2300 ou HSM2204. Pour plus de détails, reportez-vous à la section [Configuration](#page-7-0) du système.

### <span id="page-5-0"></span>Familiarisation avec le module HSM3105

Cette section fournit des détails sur le module HSM3105, notamment sur la compatibilité du module, la configuration du système et les configurations de câblage de la boucle adressable MX, et fournit une description des bornes.

### <span id="page-5-1"></span>Descriptions des bornes

TMP- Utilisé pour la connexion à l'interrupteur d'autoprotection anti-vandalisme qui protège contre l'ouverture non autorisée de l'boîtier dans laquelle est monté le module HSM3105. Connectez un interrupteur normalement fermé (NC) entre les bornes +TMP et -TMP. Si aucune autoprotection anti-vandalisme n'est utilisée, raccordez un segment de fil entre +TMP et -TMP pour supprimer la condition de panne.

**Remarque :** L'autoprotection anti-vandalisme est requise dans les installations anti-effraction tertiaires/résidentielles UL.

Il existe des bornes LFT et RGT (gauche et droite) pour la connexion de la boucle MX, utilisées pour connecter les périphériques MX compatibles. Chaque boucle possède des bornes + et -. Pour plus d'informations, reportez-vous à la section [Configuration](#page-9-0) du câblage de la boucle adressable MX.

CORBUS - La connexion Corbus à 4 fils est utilisée par la centrale pour communiquer avec le module. Connectez les bornes ROUGE, NOIRE, JAUNE et VERTE aux bornes Corbus de la centrale principale IQ Pro.

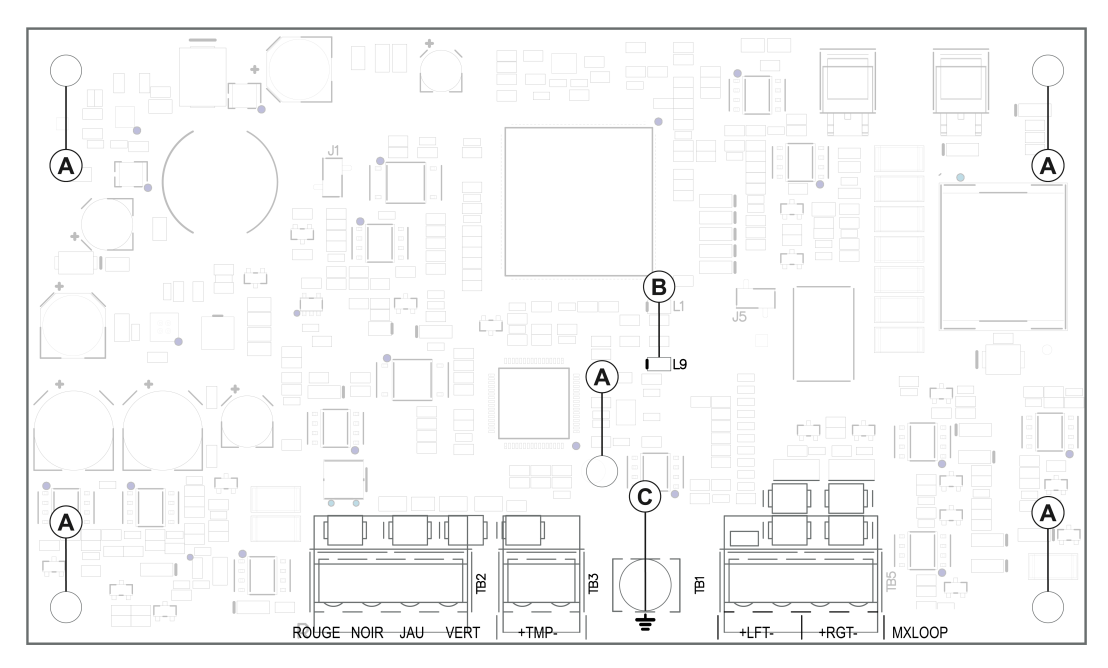

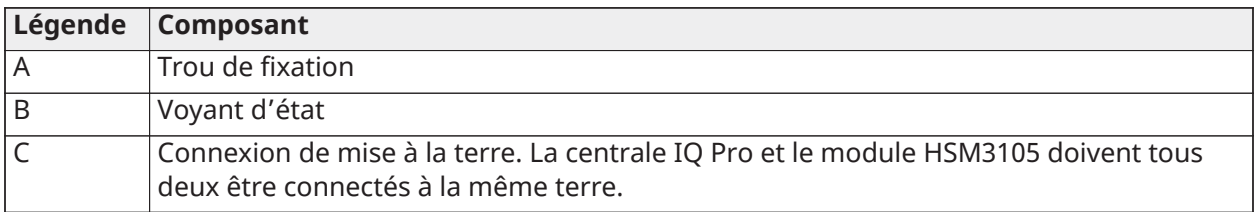

### <span id="page-6-0"></span>**Compatibilité**

Le tableau ci-dessous décrit la compatibilité du module HSM3105.

#### **Tableau 3 : Compatibilité**

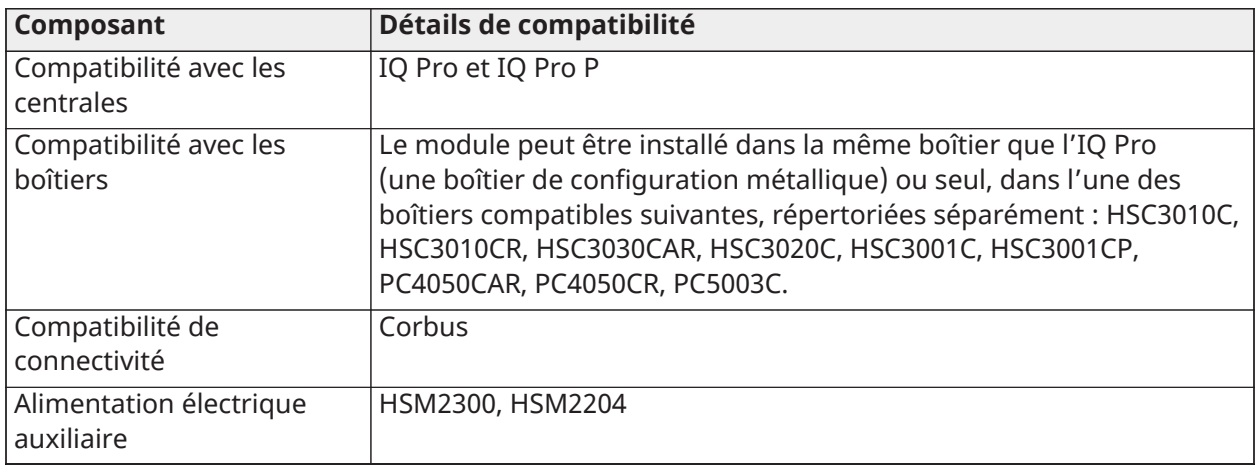

### <span id="page-7-0"></span>Configuration du système

#### <span id="page-7-1"></span>Mode basse puissance

Vous pouvez monter le module HSM3105 dans une boîtier IQ Pro (configuration métallique uniquement) ou dans une boîtier séparée (voir [Boîtiers](#page-13-0)) à partir de la centrale, comme indiqué respectivement dans les figures 1 et 2. Le câble Corbus qui relie la centrale au module HSM3105 ne doit pas dépasser 3 pieds (91 cm) et un calibre de fil de 22 AWG.

Le circuit de boucle MX est fourni en électricité par l'alimentation Corbus et peut admettre un courant absorbé maximal de 67 mA à 40 V (équivalant à 360 mA à 11,3 V ou 325 mA à 12,5 V).

#### **Illustration 1 : Mode basse puissance – montage interne**

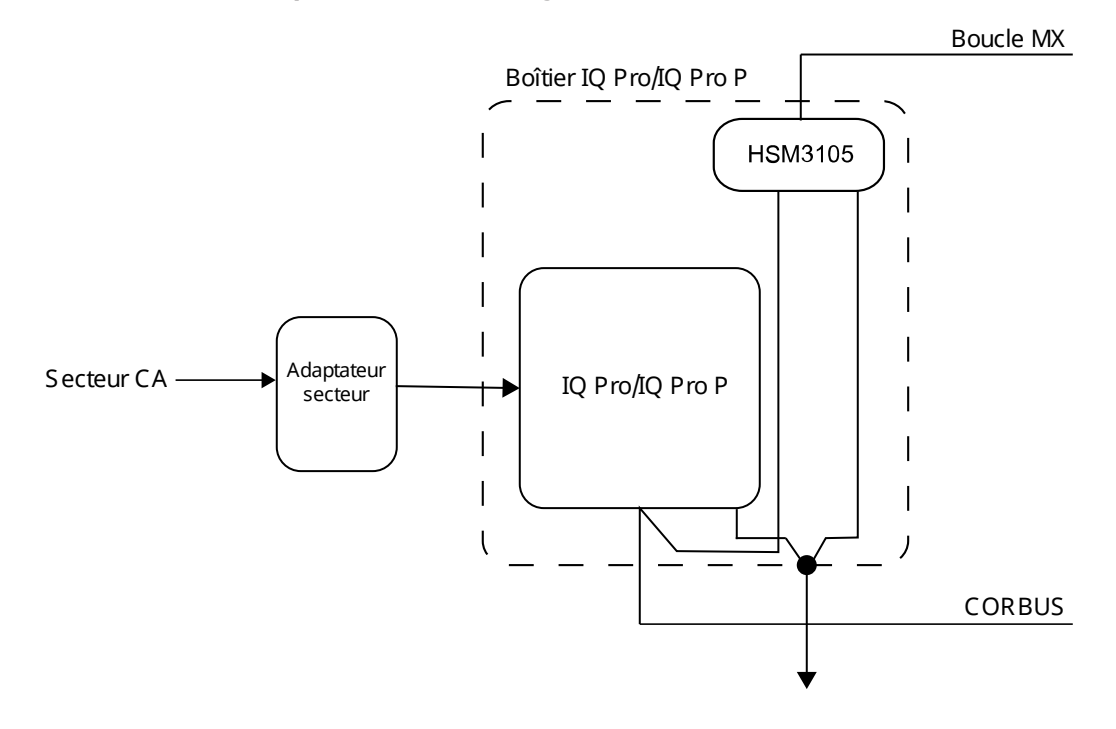

#### **Illustration 2 : Mode basse puissance – montage externe**

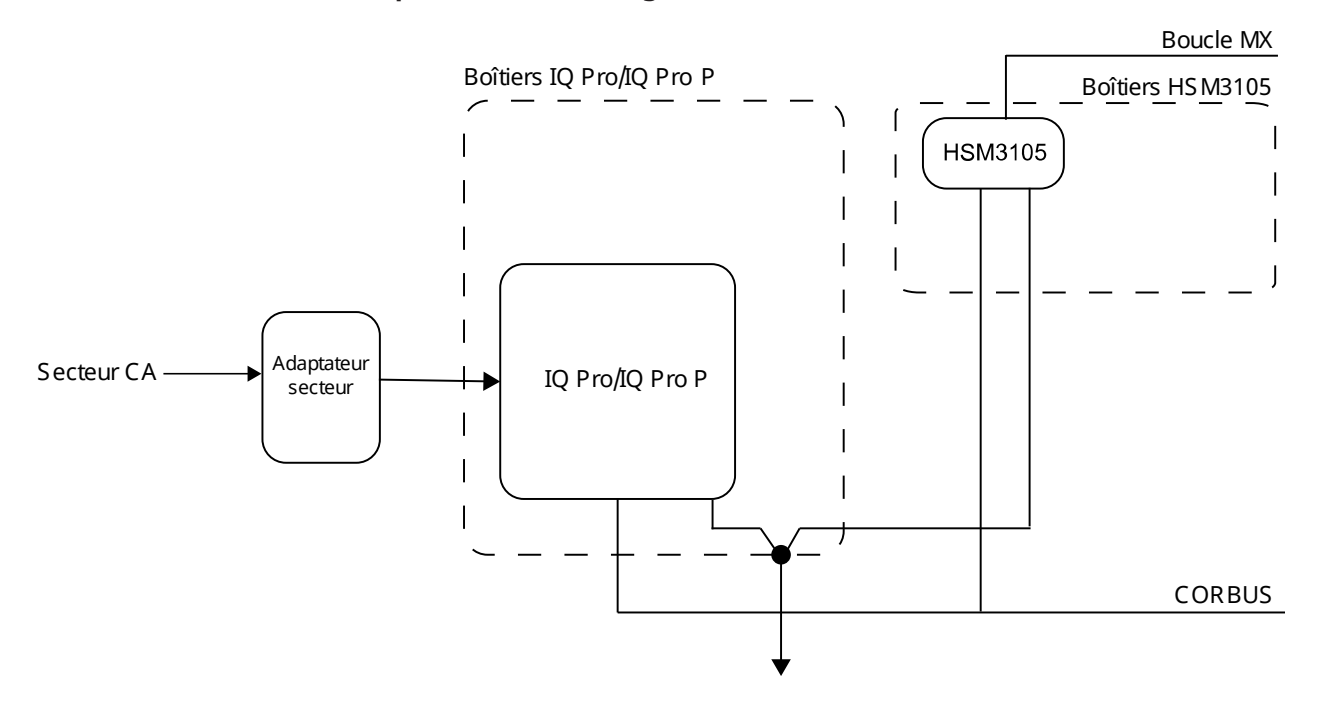

#### <span id="page-8-0"></span>Mode haute puissance – montage externe

Montez le module HSM3105 uniquement dans une externe boîtier (voir [Boîtiers](#page-13-0)) avec l'une des unités d'alimentation auxiliaire approuvées suivantes : HSM2204 ou HSM2300, L'alimentation électrique fournit l'électricité au module HSM3105 ainsi qu'au circuit de boucle MX. Le câble Corbus qui relie la centrale au module HSM3105 ne doit pas dépasser 3 pieds (91 cm) et un calibre de fil de 22 AWG.

Le module HSM3105 est conçu pour gérer un courant absorbé maximal de 400 mA à 40 V (équivalant à 1 600 mA à 11,3 V ou 1 500 mA à 12,5 V) pour la boucle MX. Consultez la section du manuel relative à l'alimentation électrique choisie pour comprendre le courant dont disposera la boucle MX.

**Remarque :** Les modules HSM2300 et HSM2204 sont capables de fournir un maximum de 228 mA à 40 V (1 000 mA à 12,5 V) ou 260 mA à 40 V (1 000 mA à 11,3 V).

#### **Illustration 3 : Mode haute puissance – montage externe**

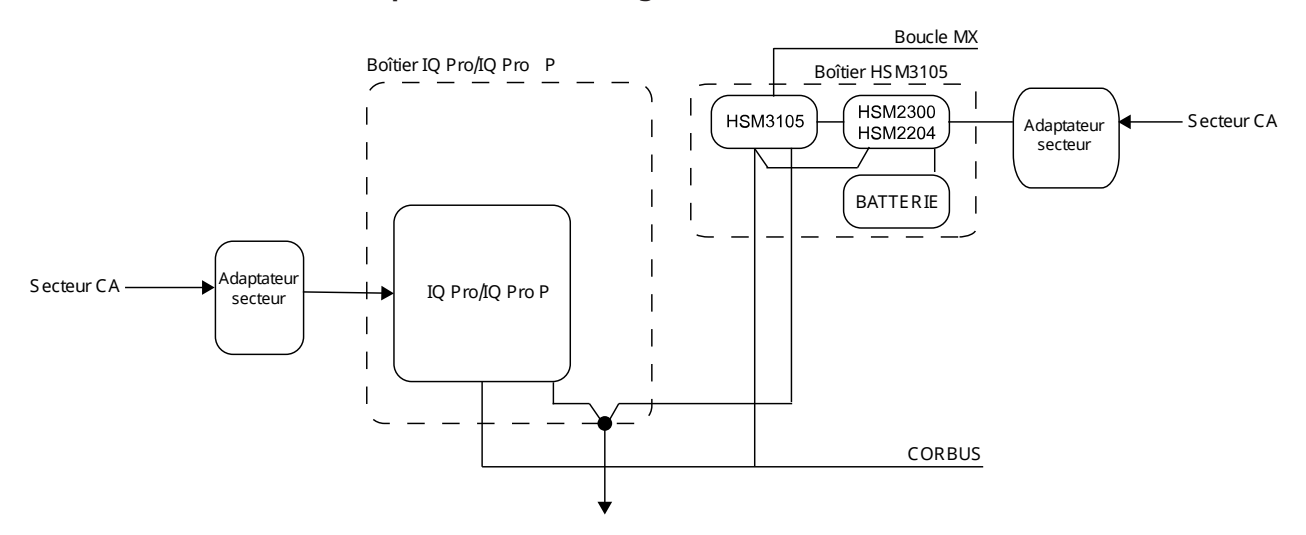

#### **Illustration 4 : Mode haute puissance – schéma de câblage**

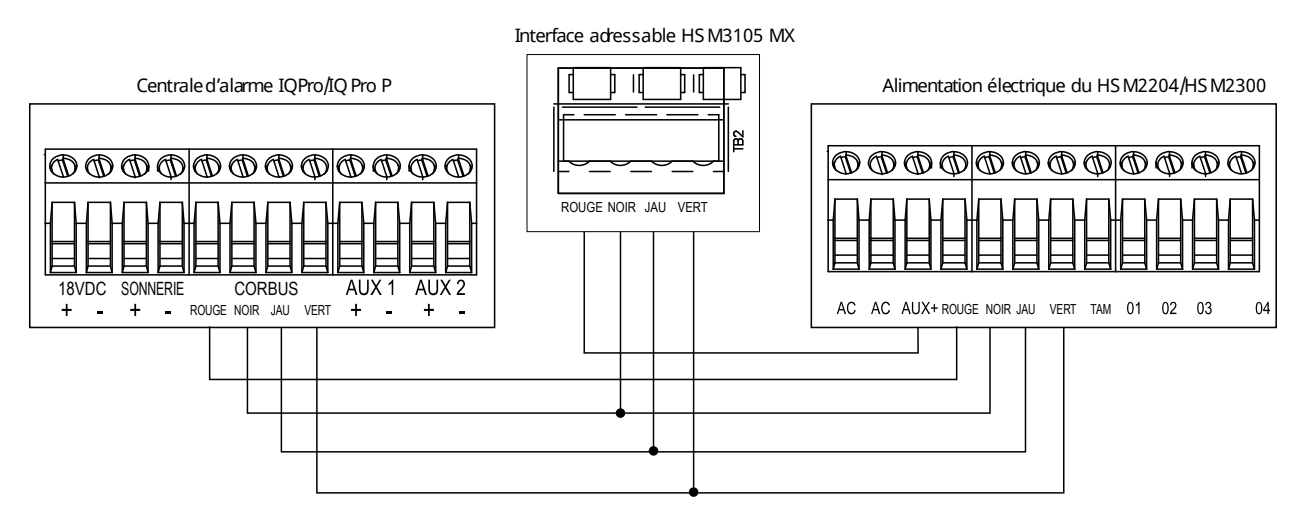

### <span id="page-9-0"></span>Configuration du câblage de la boucle adressable MX

Le module HSM3105 prend en charge les configurations de câblage à deux et quatre fils. Vous pouvez configurer le module HSM3105 pour gérer un schéma de câblage à une ligne ou deux fils. Voir [Illustration](#page-9-1) 5.

#### <span id="page-9-1"></span>**Illustration 5 : Câblage à deux fils**

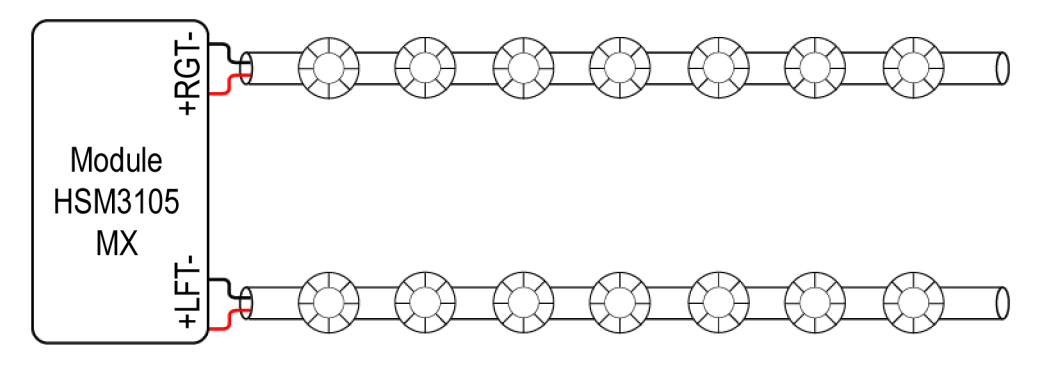

#### <span id="page-10-0"></span>**Illustration 6 : Câblage à quatre fils**

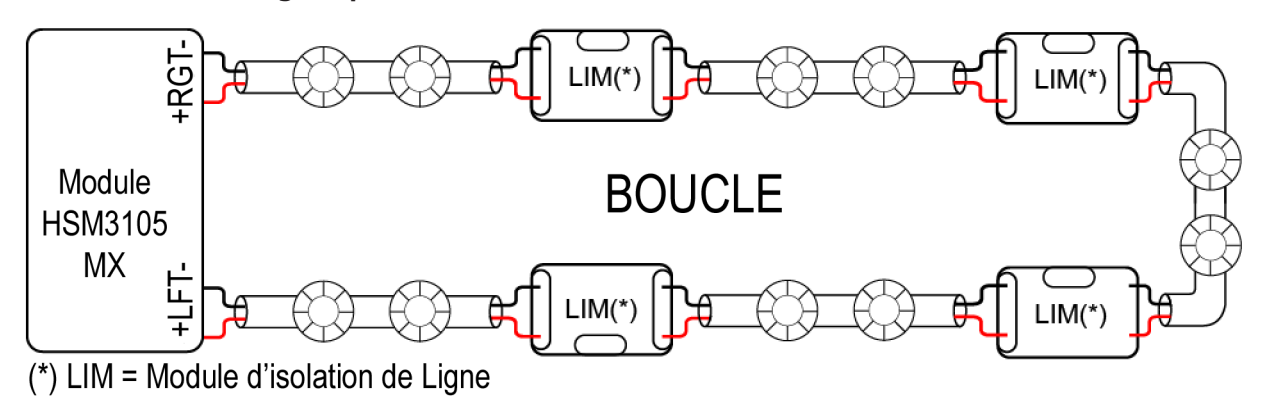

Vous pouvez configurer un module HSM3105 en utilisant une configuration en boucle ou un câblage à quatre fils. Voir [Illustration](#page-10-0) 6. En cas de problème avec un câblage unique, par exemple une rupture de câble ou un problème de court-circuit, tous les dispositifs peuvent encore être gérés, en fonction des isolateurs présents sur la boucle.

Configurez la boucle MX en sélectionnant la ligne pour une configuration à deux fils et la boucle pour une configuration à quatre fils avec l'application IQ Pro installer.

- 1. Ouvrez l'application IQ Pro installer.
- 2. Sélectionnez **Installation** > **Devices** > **Security Sensors** > **MX Module** (Installation > Périphériques > Capteurs de sécurité > Module MX).
- 3. Cliquez sur **Configure** (Configurer).
- 4. Cliquez sur **Bus Configuration** (Configuration du bus) et sélectionnez la configuration de ligne ou de boucle requise en fonction des besoins du site.

<span id="page-11-1"></span>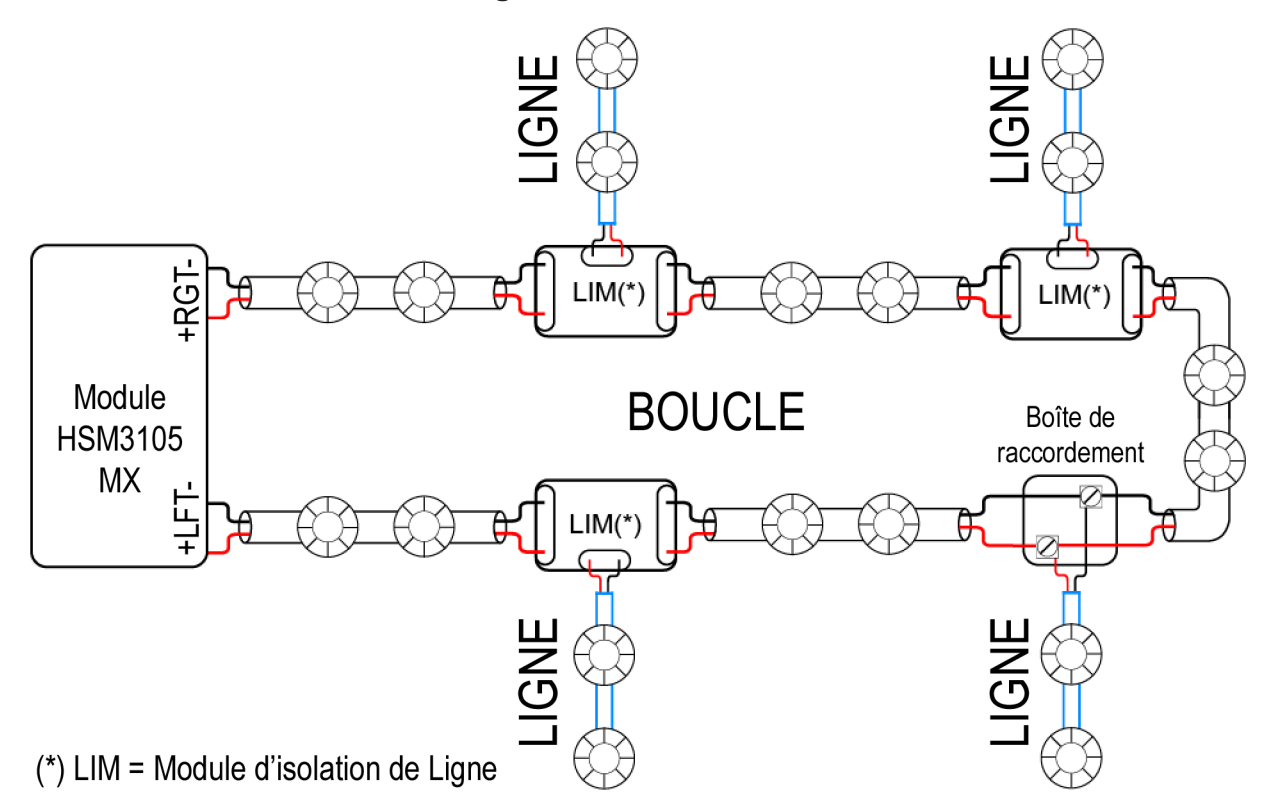

Si plusieurs lignes sont nécessaires pour l'installation, vous pouvez utiliser plusieurs modules d'isolation MX920. Ces lignes peuvent être appliquées à des configurations de boucle MX à deux ou quatre fils. Reportez-vous au manuel du module MX920 pour obtenir plus de détails sur les modules d'isolation. Voir [Illustration](#page-11-1) 7.

Vous pouvez maintenant câbler les périphériques MX au module HSM3105 en fonction de la configuration choisie.

# <span id="page-11-0"></span>Charge de courant sur la boucle MX

Les informations suivantes décrivent l'outil de calcul de la charge de courant de la boucle MX du module HSM3105 fourni pour calculer la charge de courant sur la boucle MX.

 $\Omega$ **Remarque :** Pour utiliser cet outil, l'installateur doit avoir accès à Microsoft Excel ou à un lecteur de feuilles de calcul équivalent.

L'installateur doit utiliser la feuille de calcul jointe comme un outil pour calculer correctement la charge de courant sur la boucle MX et éviter de surcharger le système. Pour en savoir plus, veuillez consulter le site Internet à l'adresse [www.dsc.com/m/29011178](http://www.dsc.com/29011178)

La feuille de calcul permet à l'installateur de :

- 1. saisir les périphériques MX qui seront installés
- 2. définir la configuration du système (mode Basse puissance ou Haute puissance) ainsi que le bloc d'alimentation auxiliaire utilisé (uniquement pour le mode Haute puissance)
- 3. spécifier le pourcentage maximal prévu de périphériques qui peuvent activer la LED d'alarme simultanément.

Le résultat sera la charge actuelle sur la boucle MX et le pourcentage de la charge maximale utilisée. L'installateur peut choisir les périphériques MX à ajouter/supprimer sur la boucle MX pour éviter de surcharger le système.

Pour le périphérique MX920, le courant de défaut de boucle (16 mA) est activé lorsque l'isolateur est déclenché (boucle en court-circuit). Par conséquent, l'outil de calcul de la charge de courant de la boucle MX ne tient pas compte de cette valeur lors du calcul du courant d'alarme. L'installateur doit tenir compte de ce défaut séparément.

# <span id="page-12-0"></span>Longueur du fil du bus MX

Le tableau suivant indique la longueur maximale du fil du bus MX qui peut être utilisée en fonction de la charge maximale de la boucle MX (obtenue à partir de la feuille de calcul de la charge, en utilisant la valeur maximale entre le courant d'appel et le courant d'alarme) et du calibre du fil utilisé dans l'installation.

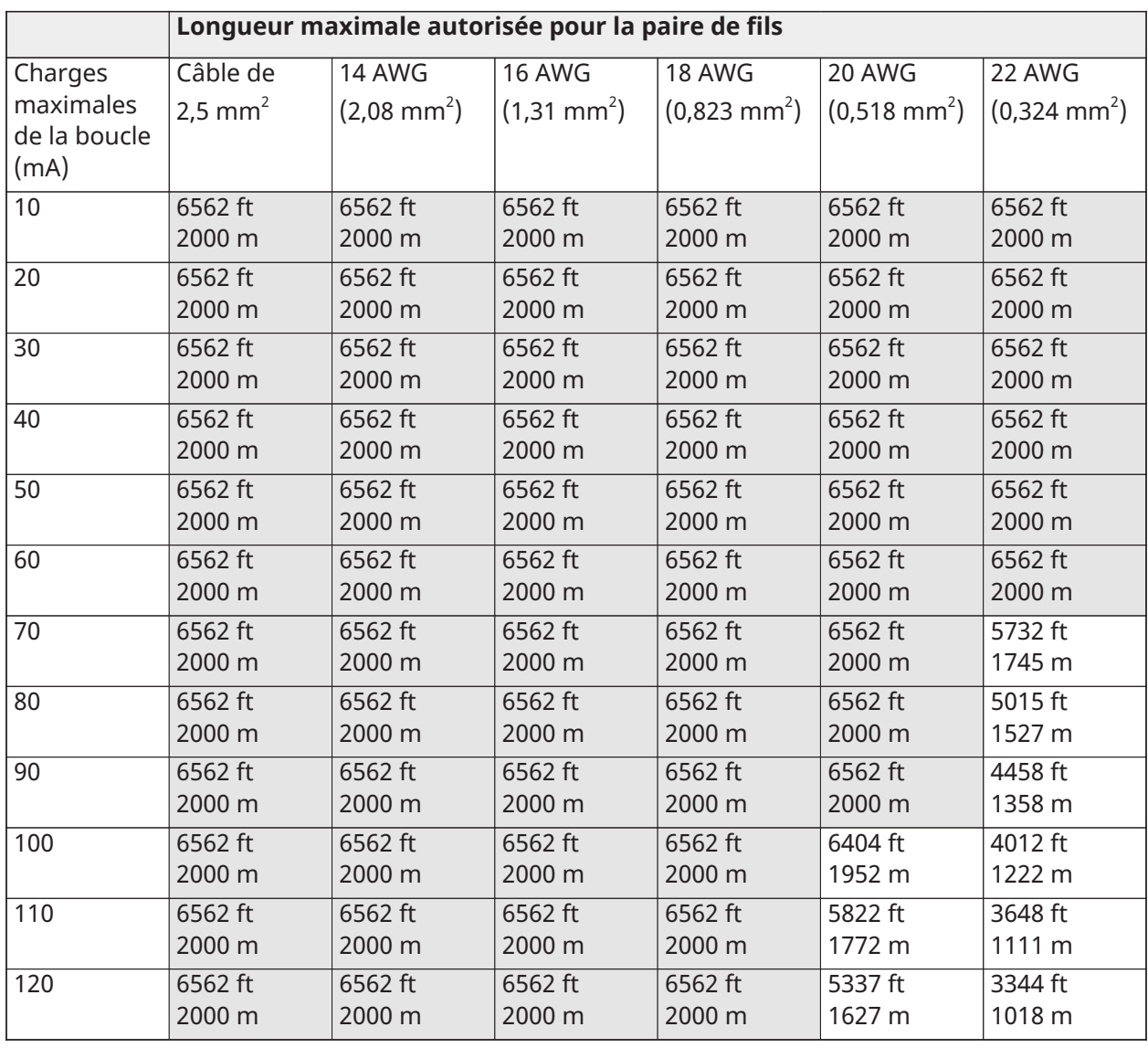

#### **Tableau 4 : Longueur maximale des fils du bus MX**

|     | Longueur maximale autorisée pour la paire de fils |         |         |         |         |         |  |  |
|-----|---------------------------------------------------|---------|---------|---------|---------|---------|--|--|
| 130 | 6562 ft                                           | 6562 ft | 6562 ft | 6435 ft | 4926 ft | 3086 ft |  |  |
|     | 2000 m                                            | 2000 m  | 2000 m  | 1961 m  | 1502 m  | 940 m   |  |  |
| 140 | 6562 ft                                           | 6562 ft | 6562 ft | 5975 ft | 4574 ft | 2866 ft |  |  |
|     | 2000 m                                            | 2000 m  | 2000 m  | 1821 m  | 1394 m  | 873 m   |  |  |
| 150 | 6562 ft                                           | 6562 ft | 6562 ft | 5577 ft | 4269 ft | 2675 ft |  |  |
|     | 2000 m                                            | 2000 m  | 2000 m  | 1699 m  | 1301 m  | 815 m   |  |  |
| 160 | 6562 ft                                           | 6562 ft | 6562 ft | 5228 ft | 4002 ft | 2508 ft |  |  |
|     | 2000 m                                            | 2000 m  | 2000 m  | 1593 m  | 1220 m  | 764 m   |  |  |
| 170 | 6562 ft                                           | 6562 ft | 6562 ft | 4921 ft | 3767 ft | 2360 ft |  |  |
|     | 2000 m                                            | 2000 m  | 2000 m  | 1499 m  | 1148 m  | 719 m   |  |  |
| 200 | 6562 ft                                           | 6562 ft | 6562 ft | 4183 ft | 3202 ft | 2006 ft |  |  |
|     | 2000 m                                            | 2000 m  | 2000 m  | 1275 m  | 976 m   | 611 m   |  |  |
| 250 | 6562 ft                                           | 6562 ft | 5317 ft | 3346 ft | 2562 ft | 1605 ft |  |  |
|     | 2000 m                                            | 2000 m  | 1625 m  | 1020 m  | 781 m   | 489 m   |  |  |
| 300 | 6562 ft                                           | 6562 ft | 4431 ft | 2789 ft | 2135 ft | 1337 ft |  |  |
|     | 2000 m                                            | 2000 m  | 1354 m  | 850 m   | 651 m   | 407 m   |  |  |
| 350 | 6562 ft                                           | 6049 ft | 3798 ft | 2390 ft | 1830 ft | 1146 ft |  |  |
|     | 2000 m                                            | 1839 m  | 1161 m  | 728 m   | 558 m   | 349 m   |  |  |
| 400 | 6562 ft                                           | 5293 ft | 3323 ft | 2091 ft | 1601 ft | 1003 ft |  |  |
|     | 2000 m                                            | 1609 m  | 1026 m  | 637 m   | 488 m   | 305 m   |  |  |

**Tableau 4 : Longueur maximale des fils du bus MX**

**Remarque :** Le tableau ci-dessus a été calculé en considérant une chute de tension maximale sur la boucle de 13 V. Les périphériques anti-effraction peuvent accueillir une section de câble maximale de 16 AWG.

### <span id="page-13-0"></span>Boîtiers

Le module HSM3105 doit être installé à moins de 3 pieds de la centrale. Pour le mode Haute puissance, il convient d'utiliser une boîtier séparée (parmi celles répertoriées ci-dessous). Pour le mode Basse puissance, il est possible d'utiliser un montage interne (à l'intérieur de l'boîtier métallique de la centrale IQ Pro) ou un montage externe (en utilisant l'une des boîtiers répertoriées ci-dessous). La configuration de l'boîtier en plastique de la centrale IQ Pro P ne permet pas d'installer le module HSM3105 à l'intérieur de l'boîtiers ; par conséquent, une boîtier séparée doit être utilisée. Le câblage interne et/ou externe de ce module doit être acheminé, soutenu, serré ou fixé de manière à réduire la probabilité d'une tension excessive sur les fils et les connexions des bornes, d'un desserrage des connexions des bornes, et d'un endommagement de l'isolation des conducteurs.

Le module HSM3105 peut être installé dans les boîtiers répertoriées ci-dessous. Les contacts de protection anti-vandalisme peuvent être installés dans toutes les boîtiers, y compris la protection d'ouverture de la porte et/ou de retrait du dispositif de sa position de montage. Les portes peuvent être fixées solidement avec des vis ou des serrures.

- Modèle HSC3010C (porte à charnières) 18 Ga en acier, peint en blanc ; dimensions : 372 mm x 412 mm x 114 mm ; poids : 9,75 lb (4,2 kg)
- Modèle HSC3010CR (porte à charnières) en acier18 Ga, peint en rouge ; dimensions : 372 mm x 412 mm x 114 mm ; poids : 10,0 lb (4,5 kg)
- Modèle HSC3030CAR (porte à charnière) en acier18 Ga et16 Ga (porte), peint en blanc ; dimensions : 375 mm x 412 mm x114 mm ; poids : 11,45 lb (5,2 kg)
- Modèle HSC3020C (porte amovible) en acier18 Ga, peint en blanc ; dimensions : 459 mm x 414 mm x 103 mm ; poids : 11,5 lb (4,3 kg)
- Modèle HSC3001C (porte à charnières) en acier 22 Ga ; dimensions : 260 mm x 237 mm x 69 mm ; poids : 1,2 kg
- Modèle HSC3001CP (couvercle amovible) en ABS, peint en blanc ; dimensions : 254 mm x 177,8 mm x 62 mm ; poids : 350 g
- Modèle HSC3020CP (porte amovible) en PC-ABS, peint en blanc ; dimensions : 368 mm x 489 mm x 108 mm ; poids : 4,7 lb (2,1 kg)
- Modèle PC4050CAR en acier 18 Ga, peint. 376 mm x 305 mm x 125 mm
- Modèle PC4050CR en acier 18 Ga, peint. 376 mm x 305 mm x 128 mm
- Modèle PC5003C en acier 22 Ga, peint. 288 mm × 298 mm X 78 mm

# <span id="page-14-0"></span>Enregistrement automatique sur la centrale d'alarme

Pour enregistrer le module HSM3105, suivez les étapes ci-dessous :

- 1. Assurez-vous que le système n'est pas sous tension.
- 2. Connectez le module HSM3105 au répétiteur Corbus.
- 3. Mettez le système sous tension.
- 4. Ouvrez l'application IQ Installer.
- 5. Appuyez sur **Installation** > **Devices** > **Security Sensors** > **Add Device** > **Autolearn** > **Start Autolearn** (Installation > Périphériques > Capteurs de sécurité > Ajouter un périphérique > Apprentissage automatique > Démarrer l'apprentissage automatique).

#### **Résultats**

Ce module HSM3105 est enregistré sur la centrale.

#### **Que faire ensuite:**

Une fois le module MX enregistré et les paramètres de configuration de la boucle définis, reportezvous à [Configuration](#page-9-0) du câblage de la boucle adressable MX, ouvrez l'application d'installation, accédez à **Installation > Devices > Security Sensors > Add Device "+" > Autolearn + MX > Start Autolearn** (Installation > Périphériques > Capteurs de sécurité > Ajouter un périphérique « + » > Apprentissage automatique > Démarrer l'apprentissage automatique). Cette opération enregistre tous les périphériques MX connectés au module HSM3105. Une fois l'enregistrement de tous les périphériques MX connectés terminé, l'application IQ Installer affiche ce message : **MX Autoenrollment completed** (Enregistrement automatique des MX terminé).

# <span id="page-14-1"></span>Voyant d'état

Le module HSM3105 est équipé d'un voyant (témoin) LED d'état qui indique l'état actuel du module. Si le module HSM3105 fonctionne correctement, la LED d'état clignote pendant 120 ms à l'allumage et 10 secondes à l'extinction. En cas de problème, la LED d'état émet une série de clignotements, puis s'éteint pendant 1,7 seconde. Le nombre de clignotements indique le problème, comme indiqué ci-dessous.

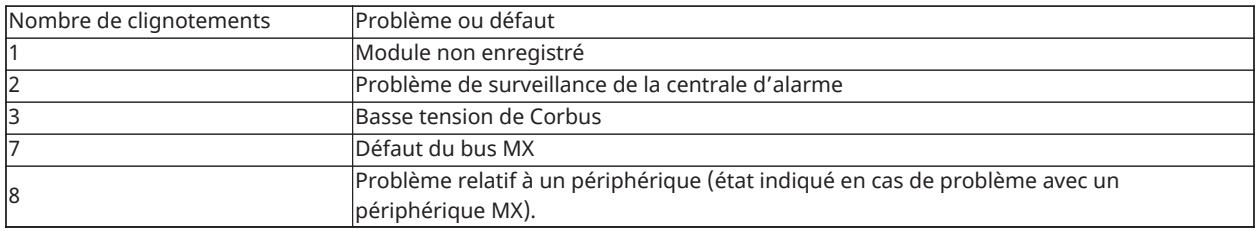

### <span id="page-15-0"></span>Consignes de mise à niveau du micrologiciel

Pendant le processus de mise à niveau du micrologiciel, le témoin LED d'état clignotera comme suit : 800 ms allumé/ 800 ms éteint. Cette cadence cessera à l'issue du processus de mise à niveau du micrologiciel. Si la mise à niveau du micrologiciel échoue, le témoin LED d'état clignotera comme suit : 200 ms allumé / 200 ms éteint. Cette cadence cessera à la relance du processus de mise à niveau du micrologiciel

### <span id="page-15-1"></span>Diagnostics MX

Accédez aux diagnostics MX dans l'application installer.

- 1. Ouvrez l'application IQ Installer.
- 2. Appuyez sur **Installation** > **Devices** > **Security Sensors** > **MX module** > **Diagnostics** (Installation > Périphériques > Capteurs de sécurité > Module MX > Diagnostics).
- 3. Pour connaître le nombre de périphériques, appuyez sur **Run** (Exécuter).
- 4. Pour connaître le niveau de bruit dans la boucle MX, appuyez sur **Run** (Exécuter).
- 5. Pour obtenir les diagnostics de fumée et de chaleur, appuyez sur **Run** (Exécuter).

### <span id="page-15-2"></span>Garantie limitée

Digital Security Controls (DSC) garantit le produit contre tout défaut de pièce et main-d'œuvre dans des conditions normales d'utilisation pendant une période de douze mois à compter de la date d'achat. En cas de défaut de la présente garantie, DSC s'engage, à son entière discrétion, à réparer ou à remplacer tout appareil défectueux dès son retour à l'usine. Cette garantie s'applique uniquement aux défauts de pièces et main-d'œuvre et non aux dommages survenus pendant le transport ou la manipulation, occasionnés par des phénomènes hors du contrôle de DSC, tels qu'une surtension, un choc mécanique ou un dégât des eaux, ou encore dus à tout(e) autre usage abusif, modification ou utilisation inappropriée du matériel.

La garantie qui précède s'applique uniquement à l'acheteur initial, en lieu et place de toute autre garantie, qu'elle soit expresse ou implicite, ainsi que de toute autre obligation ou responsabilité de la part de DSC. Cette garantie contient l'intégralité de la garantie. Digital Security Controls décline toute responsabilité et interdit à toute autre personne prétendant agir en son nom de modifier ou de changer cette garantie, et rejette toute autre garantie ou responsabilité relative à ce produit. En aucun cas DSC ne pourra être tenu responsable de dommages directs, indirects ou secondaires ni de pertes de profits anticipées, de temps ou autres, occasionnés par l'acheteur en lien avec l'achat, l'installation, l'utilisation ou la défaillance de ce produit.

**AVERTISSEMENT :** Digital Security Controls recommande de tester entièrement et  $\mathbf{\Lambda}$ régulièrement l'ensemble du système. Toutefois, malgré des tests réguliers, il peut arriver que le fonctionnement du produit ne soit pas conforme aux attentes en raison, notamment, mais pas exclusivement, de sabotages criminels ou de pannes électriques.

IMPORTANT – À LIRE ATTENTIVEMENT : Le Logiciel DSC acquis avec ou sans Produits et Composants est protégé par les droits d'auteur et est acheté en vertu des conditions de licence suivantes : Ce Contrat de licence d'utilisation (« CLU ») est une entente légale entre Vous (l'entreprise, l'individu ou l'entité qui a acheté le logiciel et tout matériel connexe) et Digital Security Controls, une filiale de Tyco Safety Products Canada Ltd. (« DSC »), le fabriquant des systèmes de sécurité intégrés et le développeur du logiciel et de tout produit ou composant connexe (« MATÉRIELS ») que Vous avez acquis. Si le produit logiciel DSC (« PRODUIT

LOGICIEL » ou « LOGICIEL ») a été conçu pour être accompagné par du MATÉRIEL et s'il N'est PAS accompagné par un nouveau MATÉRIEL, Vous n'avez pas le droit d'utiliser, de copier ou d'installer le PRODUIT LOGICIEL. Le PRODUIT LOGICIEL comprend le logiciel informatique et peut également inclure des supports, des documents imprimés et de la documentation « en ligne » ou électronique associés. Tout logiciel fourni avec le PRODUIT LOGICIEL qui est associé à un contrat de licence de l'utilisateur final distinct Vous est concédé sous licence en vertu des conditions de ce contrat de licence.

En installant, en copiant, en téléchargeant, en stockant, en ouvrant ou en utilisant d'une autre manière le PRO-DUIT LOGICIEL, Vous acceptez sans conditions d'être lié par les clauses du présent CLUF, même si ce CLUF est considéré comme une modification de tout accord ou contrat antérieur. Si Vous n'acceptez pas les conditions du présent CLUF, DSC refuse de Vous accorder une licence d'utilisation pour le PRODUIT LOGICIEL et Vous interdit d'utiliser ce dernier.

### <span id="page-16-0"></span>Licence du produit logiciel

Le PRODUIT LOGICIEL est protégé par des lois sur le droit d'auteur et des traités internationaux sur le droit d'auteur, ainsi que par d'autres lois et traités de la propriété intellectuelle. Le droit d'utilisation du PRODUIT LOGICIEL est octroyé, pas vendu.

1. OCTROI DE LA LICENCE – Ce CLUF vous accorde les droits suivants :

(a) Installation et utilisation du Logiciel – Pour chacune des licences acquises, Vous n'avez le droit d'installer qu'une seule copie du PRODUIT LOGICIEL.

(b) Stockage/Utilisation en réseau – Le PRODUIT LOGICIEL ne peut pas être installé, ouvert, affiché, exécuté, partagé ou utilisé simultanément sur ou depuis des ordinateurs différents, notamment un poste de travail, un terminal ou tout autre dispositif électronique numérique (« Dispositif »). Autrement dit, si Vous possédez plusieurs postes de travail, Vous devrez acheter une licence pour chaque poste sur lequel le LOGICIEL sera utilisé. (c) Copie de sauvegarde – Vous pouvez effectuer des copies de sauvegarde du PRODUIT LOGICIEL, mais Vous ne pouvez installer qu'une seule copie par licence à tout moment. Vous pouvez uniquement utiliser une copie de sauvegarde à des fins d'archivage. Sauf mention expresse prévue dans ce CLUF, Vous n'avez pas le droit d'effectuer des copies du PRODUIT LOGICIEL, ni des documents imprimés qui l'accompagnent. 2. DESCRIPTION D'AUTRES DROITS ET LIMITES

(a) Limites relatives à l'ingénierie inverse, à la décompilation et au désassemblage – Vous n'avez pas le droit d'effectuer d'ingénierie inverse, de décompiler ou de désassembler le PRODUIT LOGICIEL, sauf et uniquement dans la mesure où une telle activité est expressément permise par la loi en vigueur, nonobstant cette limite. Vous n'avez pas le droit d'apporter de changements ou de modifications au Logiciel sans l'autorisation écrite d'un responsable de DSC. Vous n'êtes pas autorisé à retirer les avis, marques ou étiquettes de propriété exclusive figurant sur le Produit logiciel. Vous devrez prendre des mesures raisonnables afin d'assurer le respect des conditions générales du présent CLUF.

(b) Séparation des Composants – Le PRODUIT LOGICIEL est concédé sous licence en tant que produit unique. Ses éléments constitutifs ne peuvent pas être séparés pour être utilisés sur plus d'une unité MATÉRIELLE. (c) PRODUIT INTÉGRÉ unique – Si vous avez acquis ce LOGICIEL avec du MATÉRIEL, le PRODUIT LOGICIEL est concédé sous licence avec le MATÉRIEL en tant que produit intégré unique. Dans ce cas, le PRODUIT LOGICIEL ne peut être utilisé qu'avec le MATÉRIEL, conformément à ce CLUF.

(d) Location – Vous n'avez pas le droit de louer, de mettre en bail ou de prêter le PRODUIT LOGICIEL. Vous n'avez pas le droit de le mettre à la disposition d'autres personnes ni de le publier sur un serveur ou un site Web.

(e) Transfert du Produit Logiciel – Vous pouvez céder tous vos droits en vertu de ce CLUF uniquement dans le cadre de la vente ou de la cession permanente du MATÉRIEL, à condition que Vous ne conserviez aucune copie, que Vous cédiez le PRODUIT LOGICIEL entier (tous les composants, supports, documents imprimés et autres, toutes les mises à niveau et le présent CLUF), et à condition que le destinataire accepte les conditions du présent CLUF. Si le PRODUIT LOGICIEL est une mise à niveau, la cession doit également inclure toutes les versions antérieures du PRODUIT LOGICIEL.

(f) Résiliation – Sans préjudice de tout autre droit, DSC se réserve le droit de résilier ce CLUF si Vous ne respectez pas ses conditions générales. Dans ce cas, Vous devez détruire toutes les copies du PRODUIT LOGICIEL et tous ses éléments constitutifs.

(g) Marques – Le présent CLUF ne vous octroie aucun droit sur toute marque commerciale ou marque de service de DSC ou de ses fournisseurs.

3. DROITS D'AUTEUR – Tous les titres et droits de propriété intellectuelle associés au PRODUIT LOGICIEL (notamment mais pas seulement aux images, photographies et textes incorporés dans le PRODUIT LOGICIEL), les documents imprimés joints et tout exemplaire du PRODUIT LOGICIEL sont la propriété de DSC et de ses fournisseurs. Vous n'avez pas le droit d'effectuer de copies des documents imprimés accompagnant le PRODUIT LOGICIEL. Tous les titres et droits de propriété intellectuelle associés aux contenus accessibles par le biais du PRODUIT LOGICIEL sont détenus par les propriétaires respectifs des contenus et peuvent être protégés par des droits d'auteur ou autres lois et traités sur la propriété intellectuelle. Le présent CLUF ne Vous accorde pas le droit d'utiliser ces contenus. Tous les droits qui ne sont pas expressément accordés en vertu de ce CLUF

sont réservés par DSC et ses fournisseurs.

4. RESTRICTIONS POUR L'EXPORTATION – Vous consentez à ne pas exporter ou réexporter le PRODUIT LOGICIEL à destination de pays, personnes ou entités soumis à des restrictions canadiennes à l'exportation. 5. LÉGISLATION COMPÉTENTE – Ce Contrat de licence de l'utilisateur final est régi par les lois de la Province de l'Ontario, au Canada.

6. ARBITRAGE – Tous les conflits en lien avec le présent Contrat seront résolus par un arbitrage définitif et contraignant conformément à la Loi sur l'arbitrage, et les parties conviennent d'être liées par la décision de l'arbitre. Le lieu de l'arbitrage sera Toronto, au Canada, et le langage de l'arbitrage sera l'anglais. Garantie limitée

(a) ABSENCE DE GARANTIE – DSC FOURNIT LE LOGICIEL « EN L'ÉTAT » SANS GARANTIE. DSC NE GARANTIT PAS QUE LE LOGICIEL RÉPONDE À VOS EXIGENCES OU QUE L'EXPLOITATION DU LOGICIEL SOIT ININTERROMPUE OU EXEMPTE D'ERREUR.

(b) CHANGEMENT D'ENVIRONNEMENT D'EXPLOITATION – DSC ne sera pas responsable des problèmes provoqués par des changements dans les caractéristiques d'exploitation du MATÉRIEL, ou des problèmes d'interaction du PRODUIT LOGICIEL avec des LOGICIELS ou COMPOSANTS MATÉRIELS NON–DSC. (c) LIMITES DE RESPONSABILITÉ ; LA GARANTIE REFLÈTE LA RÉPARTITION DES RISQUES – DANS TOUS LES CAS, SI UN STATUT QUELCONQUE SUPPOSE DES GARANTIES OU CONDITIONS QUI NE SONT PAS STIPULÉES DANS LE PRÉSENT CONTRAT DE LICENCE, LA RESPONSABILITÉ INTÉGRALE ASSUMÉE PAR DSC DANS LE CADRE D'UNE DISPOSITION QUELCONQUE DE CE CONTRAT SE LIMITERA AU MONTANT LE PLUS ÉLEVÉ QUE VOUS AVEZ PAYÉ POUR LA LICENCE DU PRODUIT LOGICIEL ET CINQ DOLLARS CANADIENS (5 \$ CAD). ÉTANT DONNÉ QUE CER-TAINES JURIDICTIONS NE PERMETTENT PAS L'EXCLUSION OU LES RESTRICTIONS DE RESPONSABILITÉ POUR DOMMAGES INDIRECTS OU SECONDAIRES, CES RESTRICTIONS PEUVENT NE PAS S'APPLIQUER À VOTRE CAS. (d) EXONÉRATION DE GARANTIES – CETTE GARANTIE CONTIENT L'INTÉGRALITÉ DE LA GARANTIE ET REMPLA-CERA TOUTES LES AUTRES GARANTIES, QU'ELLES SOIENT EXPLICITES OU IMPLICITES (NOTAMMENT TOU-TES LES GARANTIES IMPLICITES DE QUALITÉ MARCHANDE OU D'ADÉQUATION À UN USAGE PARTICULIER) ET TOUTE AUTRE OBLIGATION OU RESPONSABILITÉ DE DSC. DSC N'ÉTABLIT AUCUNE AUTRE GARANTIE. DSC DÉ-CLINE TOUTE RESPONSABILITÉ ET INTERDIT À TOUTE AUTRE PERSONNE PRÉTENDANT AGIR EN SON NOM DE MODIFIER OU DE CHANGER CETTE GARANTIE, ET REJETTE TOUTE AUTRE GARANTIE OU RESPONSABILITÉ RE-LATIVE À CE PRODUIT LOGICIEL.

(e) RECOURS EXCLUSIF ET LIMITE DE GARANTIE – DSC NE SERA EN AUCUN CAS RESPONSABLE DES DOMMA-GES PARTICULIERS, ACCIDENTELS OU INDIRECTS SUR LA BASE D'UNE RUPTURE DE GARANTIE, RUPTURE DE CONTRAT, NÉGLIGENCE, RESPONSABILITÉ STRICTE OU TOUTE AUTRE THÉORIE JURIDIQUE. DE TELS DOM-MAGES INCLUENT NOTAMMENT, MAIS NON EXCLUSIVEMENT, LA PERTE DE PROFIT, LA PERTE DU PRODUIT LOGICIEL OU DE TOUT AUTRE ÉQUIPEMENT ASSOCIÉ, UN COÛT DU CAPITAL, UN COÛT DE REMPLACEMENT OU DE SUBSTITUTION DES ÉQUIPEMENTS, DES INSTALLATIONS OU DES SERVICES, UN TEMPS D'ARRÊT, LE TEMPS DE L'ACHAT, LES RÉCLAMATIONS DE TIERS, Y COMPRIS DES CLIENTS, AINSI QUE LES DOMMAGES AUX BIENS. ATTENTION : DSC recommande de tester entièrement et régulièrement l'ensemble du système. Toutefois, malgré des tests réguliers, il peut arriver que le fonctionnement du PRODUIT LOGICIEL ne soit pas conforme aux attentes en raison, notamment, mais pas exclusivement, de sabotages criminels ou de pannes électriques.

# <span id="page-18-0"></span>Informations FCC et ISED Canada

Ces informations s'appliquent au modèle HSM3105.

### <span id="page-18-1"></span>Déclaration relative aux modifications

Tyco Safety Products Canada Ltd. n'a pas approuvé de changements ni de modifications de ce dispositif par l'utilisateur. Tout changement ou toute modification peut annuler le droit de l'utilisateur à utiliser l'équipement.

Tyco Safety Products Canada Ltd. n'approuve aucune modification apportée à l'appareil par l'utilisateur, quelle qu'en soit la nature. Tout changement ou toute modification peut annuler le droit de l'utilisateur à utiliser l'équipement.

### <span id="page-18-2"></span>Notice d'appareil numérique de classe B FCC

Cet équipement a été testé et déclaré conforme aux limites applicables aux dispositifs numériques de Classe B, définies à la section 15 du règlement de la FCC. Ces limites sont destinées à assurer une protection raisonnable contre les interférences nuisibles en cas d'utilisation dans un environnement résidentiel. Cet équipement génère, utilise et peut émettre des fréquences radio et, s'il n'est pas installé et utilisé conformément aux instructions, provoquer des interférences altérant les communications radio. Il n'existe toutefois aucune garantie que des interférences ne se produiront pas dans une installation particulière. Si cet équipement provoque des interférences altérant la réception de la radio et de la télévision, ce qui peut être vérifié en éteignant et en rallumant les appareils, l'utilisateur peut tenter de résoudre le problème en appliquant une ou plusieurs des mesures suivantes :

- réorienter ou déplacer l'antenne de réception ;
- augmenter la distance entre l'équipement et le récepteur ;
- brancher l'équipement sur une prise d'un circuit différent de celui auquel le récepteur est connecté ;
- consulter le revendeur ou un technicien radio/TV expérimenté pour obtenir de l'aide.

#### ISED Canada

CAN ICES-3(B)/NMB-3(B)